# **SW Nmap**

© Copyright 2020

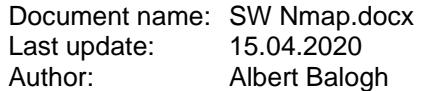

# **Content**

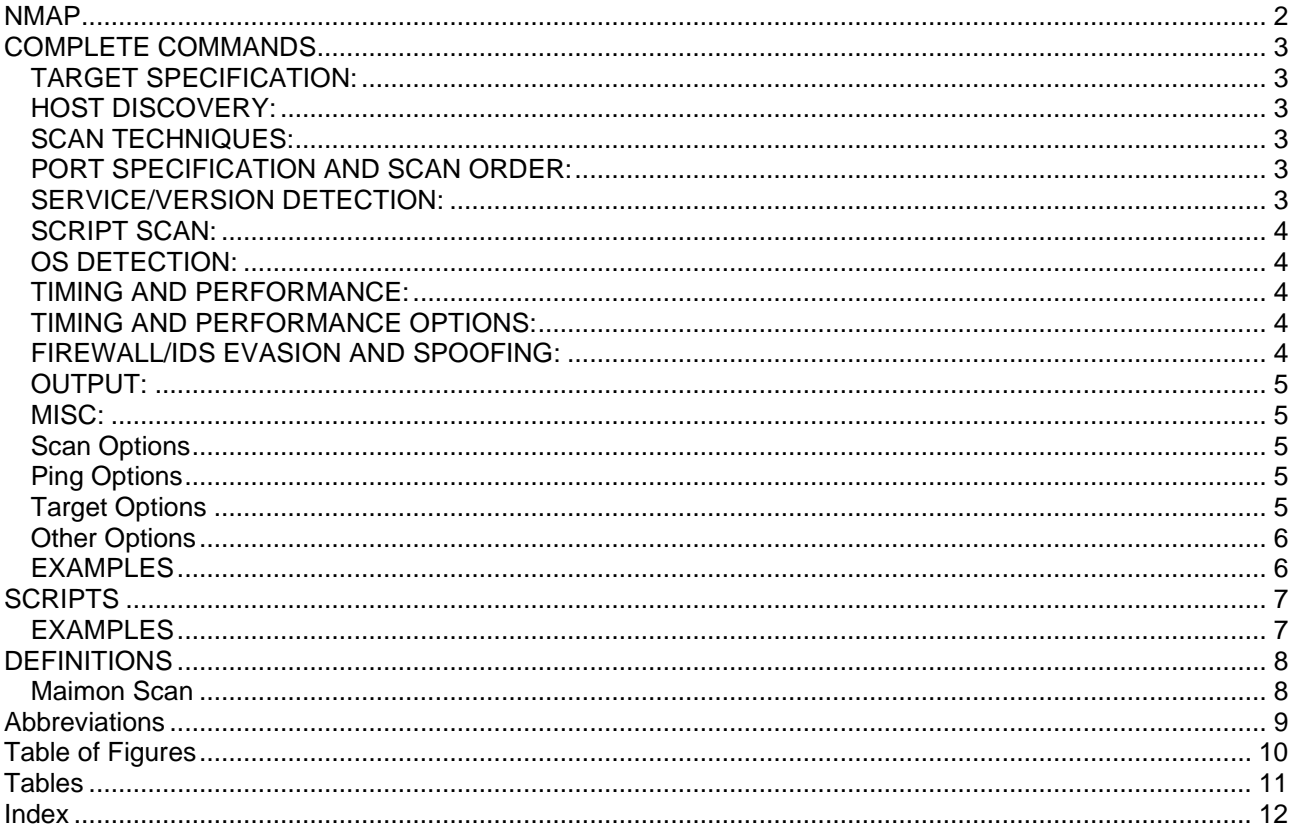

## <span id="page-1-0"></span>**NMAP**

- For security auditors and system or network administrators.
- Offers excellent Application mapping capabilities.

Author: Gordon Fyodor [fyodor@insecure.org](mailto:fyodor@insecure.org)

Testsite: **scanme.nmap.org** → Officially allowed to scan! (Nmap page 18)

Nmap 7.60: [https://nmap.org](https://nmap.org/) FOR MORE OPTIONS AND EXAMPLES:<https://nmap.org/book/man.html>

**[DOWNLOAD](http://nmap.org/)** <http://nmap.org/book> <https://nmap.org/book/man.html> → FOR MORE OPTIONS AND EXAMPLES [http://seclists.org](http://seclists.org/) [http://sectools.org](http://sectools.org/) [http://www.osstmm.org](http://www.osstmm.org/)

<http://www.isc.org/products/BIND/bind-security.html>

### **Recommanded subscriptions:**

nmap-hackers (mailing list) nmap-dev (mailing list) nmap-writers

### **Features**

- ❑ Remote OS detection
- ❑ Version/service detection
- ❑ IP ID idle scanning
- ❑ Penetration testing
- ❑ Network inventory
- ❑ Managing service upgrade schedules
- ❑ Monitoring host or service uptime

# <span id="page-2-0"></span>**COMPLETE COMMANDS**

Usage: nmap [Scan Types] [Options] {target specification}

### <span id="page-2-1"></span>**TARGET SPECIFICATION:**

• Can pass hostnames, IP addresses, networks, etc. Ex: scanme.nmap.org, microsoft.com/24, 192.168.0.1; 10.0.0-255.1-254

[default: sometimes]

discovery probes

### <span id="page-2-2"></span>**HOST DISCOVERY:**

-n → Never do DNS resolution/Always resolve -sL → **List Scan** - simply list targets to scan -sn → **Ping Scan** - disable port scan  $\rightarrow$  Treat all hosts as online -- skip host discovery  $-PS$   $\rightarrow$  TCP SYN Ping  $\rightarrow$  TCP ACK Ping, port list  $-PU$  → UDP ping  $\rightarrow$  ICMP echo, timestamp, and netmask request  $-PP$   $\rightarrow$  ICMP timestamp request  $-PM$   $\rightarrow$  ICPM netmask request  $-PO[protocol list]$   $\rightarrow$  IP Protocol Ping  $-PY[portfolio]$ -PY[portlist] →  $-R$ --dns-servers <serv1[,serv2],...> → Specify custom DNS servers --system-dns → Use OS's DNS resolver --traceroute → Trace hop path to each host

<span id="page-2-3"></span>**SCAN TECHNIQUES:**

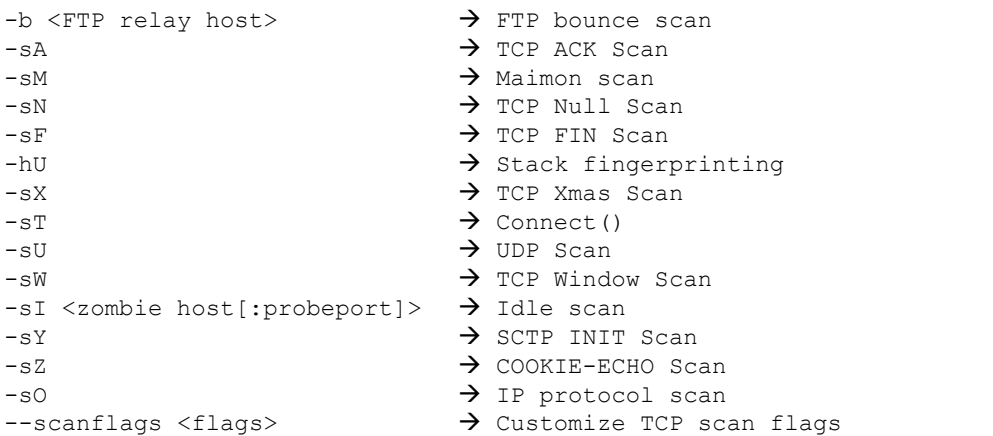

### <span id="page-2-4"></span>**PORT SPECIFICATION AND SCAN ORDER:**

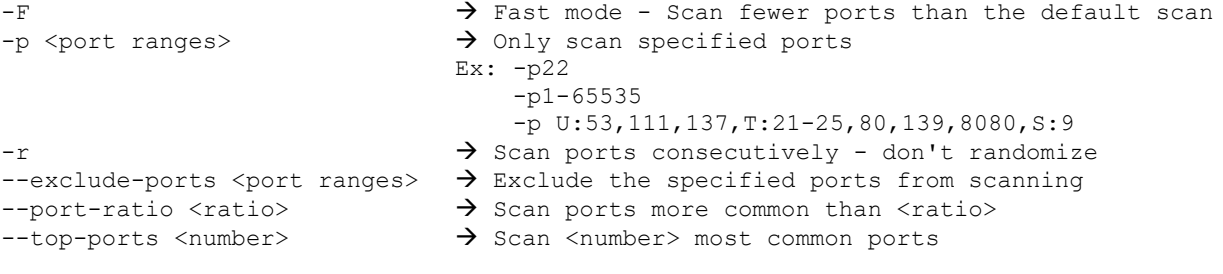

### <span id="page-2-5"></span>**SERVICE/VERSION DETECTION:**

- 
- -sV → Probe open ports to determine service/version info

<span id="page-3-0"></span>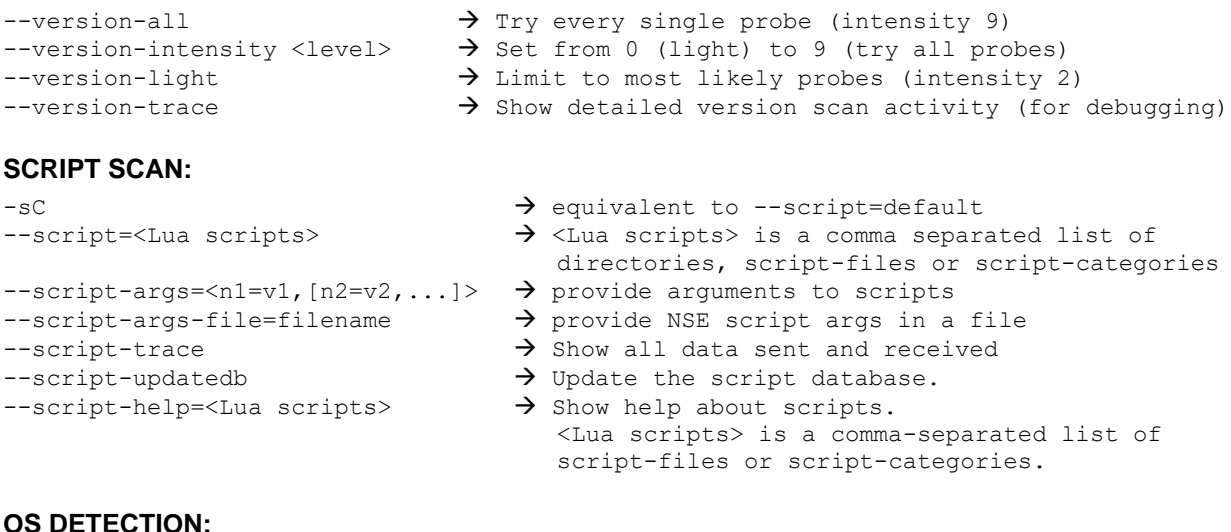

### <span id="page-3-1"></span>**OS DETECTION:**

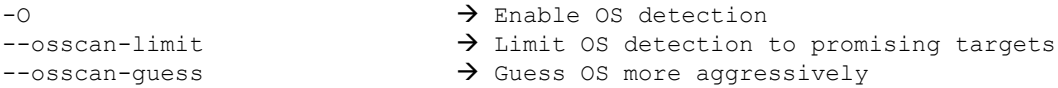

### <span id="page-3-2"></span>**TIMING AND PERFORMANCE:**

 Options which take <time> are in seconds, or append 'ms' (milliseconds), 's' (seconds), 'm' (minutes), or 'h' (hours) to the value (e.g. 30m).

```
-host-timeout <time>
\rightarrow Give up on target after this long
-\pi<0-5> \rightarrow Set timing template (higher is faster)
--min-hostgroup/max-hostgroup <size> → Parallel host scan group sizes
--min-parallelism/max-parallelism <numprobes> → Probe parallelization
--min-rtt-timeout/max-rtt-timeout/initial-rtt-timeout <time> → Specifies probe 
                                                               round trip time.
--max-retries <tries>\rightarrow Caps number of port scan probe retransmissions.
--scan-delay/--max-scan-delay <time> → Adjust delay between probes
--max-rate <number> \rightarrow Send packets no faster than <number> per second
--min-rate <number> > > Send packets no slower than <number> per second
```
### <span id="page-3-3"></span>**TIMING AND PERFORMANCE OPTIONS:**

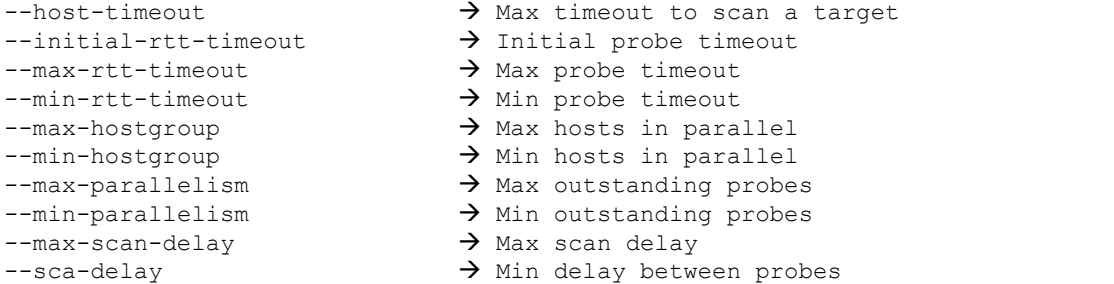

### <span id="page-3-4"></span>**FIREWALL/IDS EVASION AND SPOOFING:**

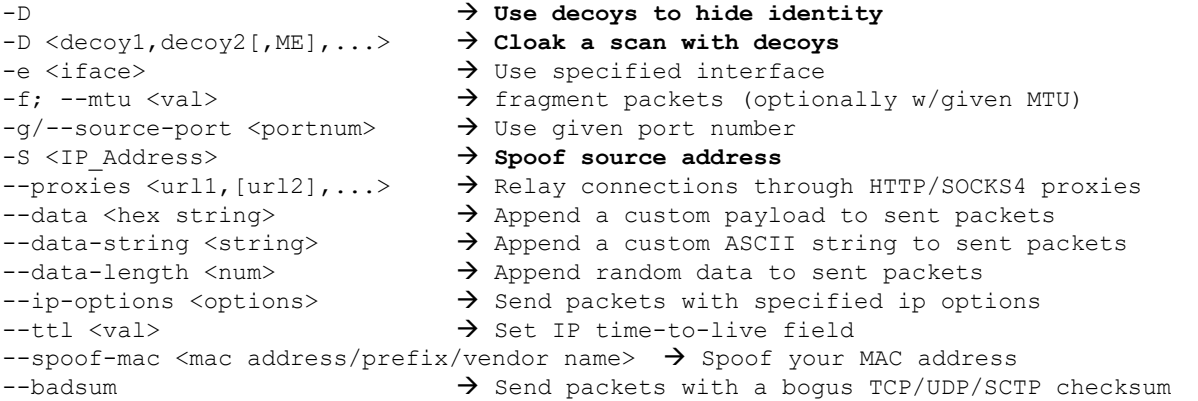

<span id="page-4-2"></span><span id="page-4-1"></span><span id="page-4-0"></span>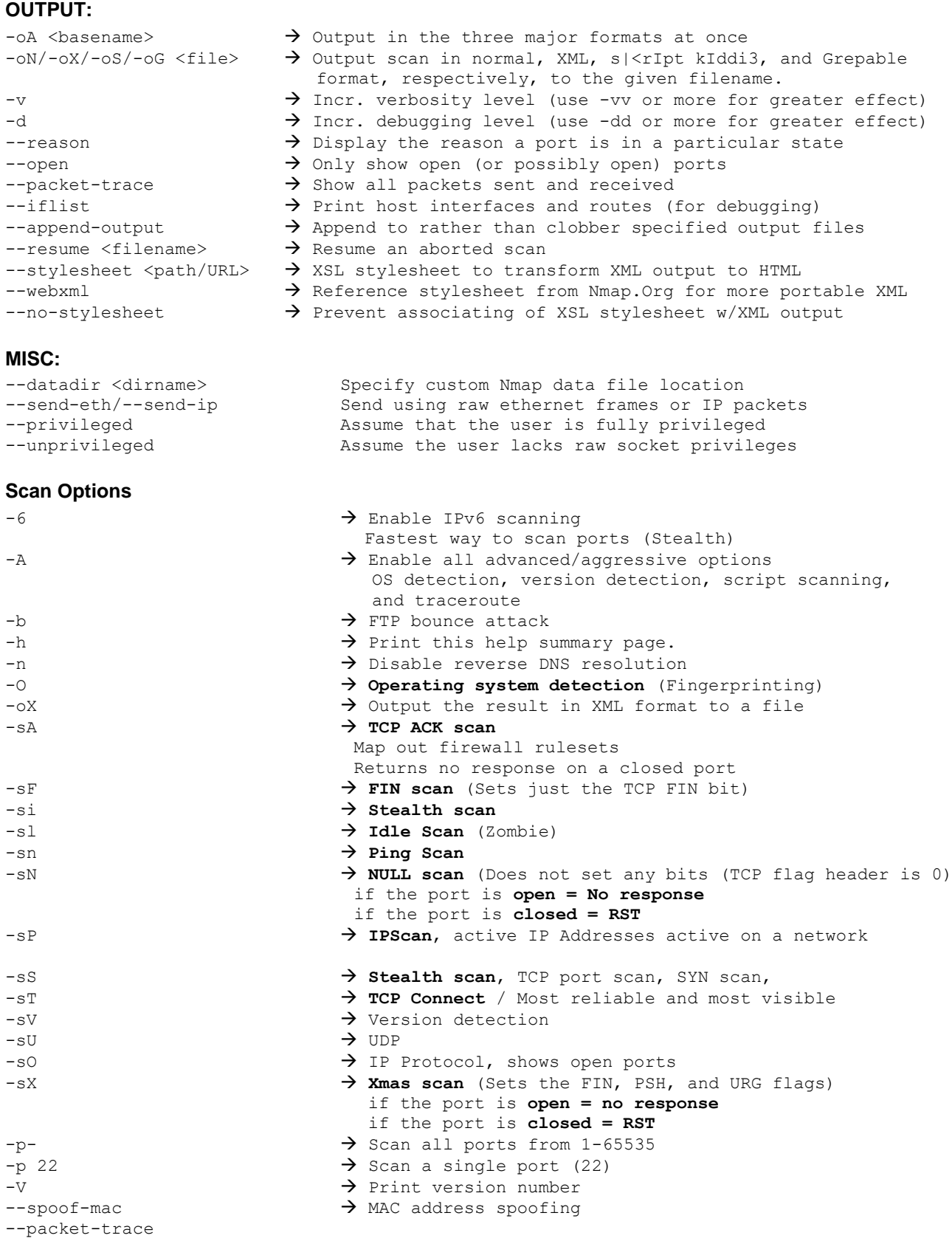

### <span id="page-4-3"></span>**Ping Options**

 $-PV$   $\rightarrow$  SCTP INIT ping probes

### <span id="page-4-4"></span>**Target Options**

 $\begin{array}{ccc}\n-iL & & & \rightarrow & \text{Target list file} \\
-iR & & & \rightarrow & \text{Scan random host.}\n\end{array}$  $-e$   $\rightarrow$  Set network interface

 $\rightarrow$  Scan random hosts

 $-F$   $\rightarrow$  Fast scan  $-p$   $\rightarrow$  Ports to be scanned  $-PR$  →  $PR$   $\rightarrow$  ARP Scan  $\rightarrow$  Set source IP address --source-port → Set source port --exclude → Exclude hosts/networks --exclude <host1[,host2],...> → Exclude hosts/networks --excludefile → Exclusion file  $-$ excludefile <exclude file>  $\rightarrow$  Exclude list from file

### <span id="page-5-0"></span>**Other Options**

 $-d$   $\rightarrow$  Debugging level  $-f$   $\rightarrow$  Fragment OP packets -r → Disable randomizing scanned ports  $-v$   $\rightarrow$  Verbosity level  $-\text{ttl}$   $\rightarrow$  Set IPv4 time to live --packet-trace → → Packet trace --traceroute → Trace routes to targets --max-retries → Max retries

### <span id="page-5-1"></span>**EXAMPLES**

nmap nmap –version nmap <target> nmap -6 -sV <target> → Simple IPv6 Scan nmap -A -T4 -v nmap  $-A$  -T4 -f <target>  $\rightarrow$  Simple version detection nmap  $-A$  -T4 <target>  $\rightarrow$  Complex version detection<br>nmap  $-A$  -F -Ssu <target>  $\rightarrow$  RPC Scan  $nmap -A -F$  -Ssu <target> nmap -f <target>  $\rightarrow$  ??? nmap -hU -Q<host(s.> → Stack fingerprinting nmap -iL <inputfilename>  $\rightarrow$  Input from list of hosts/networks nmap  $-iR$  <num hosts>  $\rightarrow$  Choose random targets nmap -n -sS -P0 -p 80 \*\*\*.\*\*\*.\*\*.\*\* → **Stealth Scan** nmap -O -v <target>  $\rightarrow$  OS detection with verbosity nmap -p 21 [IP] → Display open ports nmap  $-p$  1-65535 -T4 -A -v  $\rightarrow$  Intense Scan all TCP Ports nmap  $-SC$  -sV -O <target>  $\rightarrow$ nmap -sL <IP | Network> nmap -sn → Ping Scan nmap -sn --traceroute → Quick Traceroute nmap -s0 -T <target> → Show open ports nmap  $-sP$  x.x.x.x/24  $\rightarrow$  Ping Sweep nmap -sS -sU -T4 -A -v → → **Intense Scan plus UDP, half-open scan, Stealth scan** nmap -sS -D <SrcIP1>,<SrcIp2> <target> nmap -sT -O -T0 → **beast amount of noise** nmap -sU -v <target> → UDP Scan nmap  $-sV$  -T4 -O -F --version-light  $\rightarrow$  Quick Scan plus nmap  $-T4$   $\rightarrow$  Agressive Scan, fast and parallel  $\Box$ nmap -T4 -A -v  $\rightarrow$  Intense Scan nmap -T4 -A -v <IP> → → Intense Scan single IP nmap  $-T4$  -A -v -Pn  $\rightarrow$  Intens Scan no Ping nmap  $-T4$  -F<br>nmap  $-T4$  -F x.x.x.x/24<br> $\rightarrow$  Enumerating  $\rightarrow$  Enumerating a network nmap -T5 → Very Fast test nmap -v -A scanme.nmap.org nmap -v -sn 192.168.0.0/16 10.0.0.0/8 nmap -v -iR 10000 -Pn -p 80 nmap --mtu 8 <target>  $\rightarrow$  Use a multiple of 8 nmap -vv <target>  $\rightarrow$  Verbose mode reporting details.

# <span id="page-6-0"></span>**SCRIPTS**

- http-git
- http-methods
- Detect HTTP Methods such as CONNECT, GET, POST, HEAD, PUT, DELTE, TRACE • Cmd: for /L %V in (1 1 254) do PING -n 1 192.168.2%V | FIND /l "Reply"
- Enumeration of alive systems in a Class C network
- ssl-heartbleed

### <span id="page-6-1"></span>**EXAMPLES**

nmap --script http-methods <target>

# <span id="page-7-0"></span>**DEFINITIONS**

### <span id="page-7-1"></span>**Maimon Scan**

-sM

- The Maimon scan is named after its discoverer, Uriel Maimon.
- He described the technique in *Phrack* Magazine issue #49 (November 1996). Nmap, which included this technique, was released two issues later.
- This technique is exactly the same as NULL, FIN, and Xmas scan, except that the probe is FIN/ACK.

# <span id="page-8-0"></span>**Abbreviations**

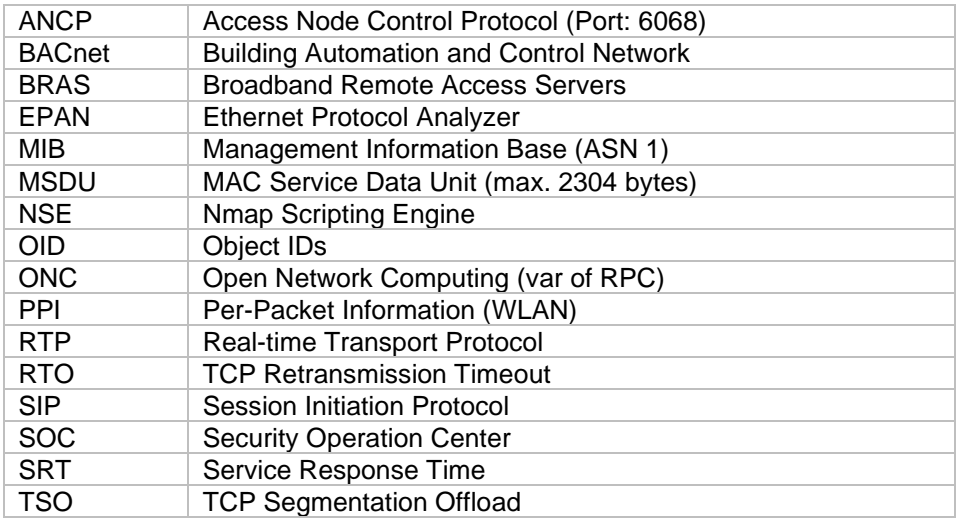

# <span id="page-9-0"></span>**Table of Figures**

**Es konnten keine Einträge für ein Abbildungsverzeichnis gefunden werden.**

# <span id="page-10-0"></span>**Tables**

Es konnten keine Einträge für ein Abbildungsverzeichnis gefunden werden.

# <span id="page-11-0"></span>**Index**

Fast scan ..........................................................6